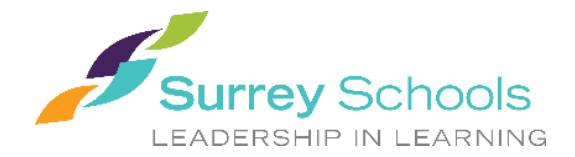

# *YAY! You have been dispatched out to work – but now what do you do…?*

The following pages have been prepared to help walk you through some items that will come up at different schools / departments as you begin your clerical career within the Surrey School District!

# **Clerical Spareboard Binder**

 Should be available at the school you are dispatched to for you to reference. This binder should include where to find keys, bell schedule, voicemail password, photocopier password, etc.

#### **Personal Clerical Binder**

- As you move from job to job, you will find different reference material that will be a benefit to you in your travels
	- o Make copies and start your own binder!
- Another good idea is to note down the different locations that you work at, for when postings come up you know which Schools / Departments you enjoyed

#### **Computer Log-In**

- Your log-in is the same regardless of the school / department that you are working at within the District
	- o **Username**: the first part of your email address (ie: smith\_b)
	- o **Password**: default (last 2 digits of your SIN #; a period; and your emp # (ie: 17.22234) **or** the password that you set up upon your first log-in
- Each school will have a **generic log-in (probably found in the Spareboard binder)** that you can also use as it will give you access to the schools shared drive

# **Shared Drive (S:)**

- Each school and department will save school documents here so all staff members can access
- As a spareboard employee you will not have access unless the Administrator at the School / Department has requested access for you

# **Personal Storage (H:)**

- You will have storage for documents and files either on your H:drive (accessible through My Documents on your computer once you are in a posted vacancy or position) or OneDrive (cloud storage accessible through the HUB)
- As you may lose items saved to your desktop as you move from location to location, it might be wise to carry a flash drive to save documents you'd like to keep.

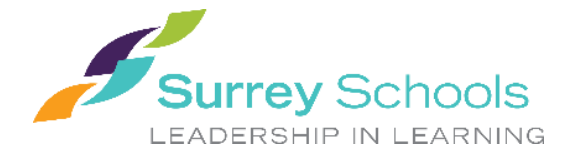

# **Internal Courier Service**

- There is a courier bag, or basket at each location for items to be sent internally to different departments or schools
- Each department and school has a courier number assigned to it so your mail will get to the correct location. These numbers can be found in the District Directory.
- Also known as the "blue bag"

# **Working at DEC or REC**

If you are dispatched to work at the District Education Centre (DEC) or Resource Education Centre (REC) please read the additional info provided below:

- $\circ$  Parking you can park in any of the parking lots surrounding the buildings that are not reserved without a parking pass
- $\circ$  Sign In when you enter the building, sign in with the front reception desk and they will give you a visitor fob and directions to the department that you have been dispatched to work in

# **General Information**

# **Calculating Minutes from Assignment Hours:**

 $0.1 = 6$  minutes Eg: take the minutes and divide by 60 (15 minutes  $/ 60 = .25$ )

# **Computer/Log-In Issues**

- You will need to submit a request through the IMS Service Pages or if an emergency contact the Help Desk at 604-595-6000
	- o Service Pages information included in *Tab 5 - Processes*

# **Determining Break Times:**

- $\bullet$  4 to less than 4.5 hours  $-1$  X 15 (0.25) minute paid break
- $\bullet$  4.5 to less than 6 hours 1 X 15 minute paid break (0.25), 30 minute unpaid lunch break (0.50)
- 6 or more hours 2 X 15 minute paid breaks (0.25 /each), 30 minute unpaid lunch break (0.50)

\*\*\*Scheduling of breaks will be determined at the school level and is dependent upon when coverage can be provided

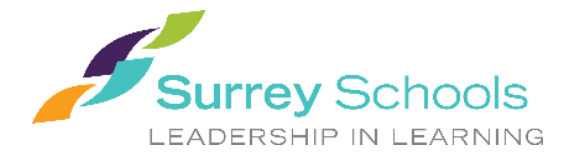

# **School Closure / Pro-D Days**

- While on the spareboard, you may not be required to work these days however there sometimes is work and will be called out through the ADS.
- $\bullet$  If you are in an assignment (10-month or 12-month position), then these days are regular work days.

#### **Spring Break**

- There are two weeks at spring break, one week is called "school closure" and the other is "spring break".
- While on the spareboard, you will not be required to work those weeks, however there has been work available in the past.
- If you are in a 10-month position the administrator may request you work during the school closure days to help catch up on work.
- If you are in a 12-month position (for example working at DEC), then these days are regular work days.

#### **Statutory Holidays**

- As per Article 14.102, Employees must work 9 days during the 4 weeks prior to the Stat holiday to qualify for pay.
- As per Article 14.11, Employees with assignments fewer than 16 hours per week shall be paid an allowance of 4% of their gross regular earnings each pay period.
- **Part-time employees - DO WE NEED THIS???????**
- **Spareboard Employees**
	- $\circ$  Those spareboard employees who meet the 14.102 threshold shall be paid for the stat holiday their average hours/rate of pay per day (excluding overtime) from the previous four (4) "Saturday to Sunday" calendar weeks.

# **Timesheets Explained**

- All spareboard employees who are dispatched out by the ADS will use a "yellow" spareboard timesheet.
- If you receive a staff notification for an assignment, ie: long-term vacancy or posted position, then your schedule will be interfaced to Payroll and you will be paid by your schedule.
- If you have a part-time assignment and will also be working on the day-to-day spareboard, you would need to submit a timesheet only for the days that you are working spareboard.

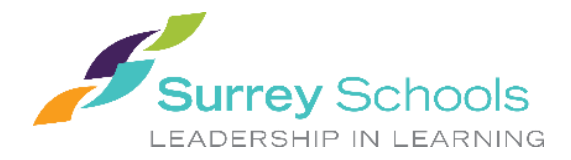

# **Work Orders**

- Admin or other staff within the school may request a work order to be submitted
	- o Typical reasons would be: ants, wasp nest, broken window, broken lock, leaky faucet, etc.
	- o Please refer to School Dude manual in *Tab 5 – Processes*

#### **Workshops**

- You can register for upcoming workshops by browsing through the Workshop Registration portal on the HUB
- If you are in an assignment or posting you will need to get approval from your Administrator prior to registering
	- o If approved by Admin, you would log your absence through the ESS under the reason "Pro-D" and request a sub
	- o You would be paid if it was on one of your regular work days
- While on the spareboard you would not be paid to attend workshops. Please contact Human Resources if you have questions.